## **Заполнение в кабинете КД BMET**

1. Заходим в кабинет КД, вкладка «Корпоративные действия», создать новое КД (кнопка выделена желтым).

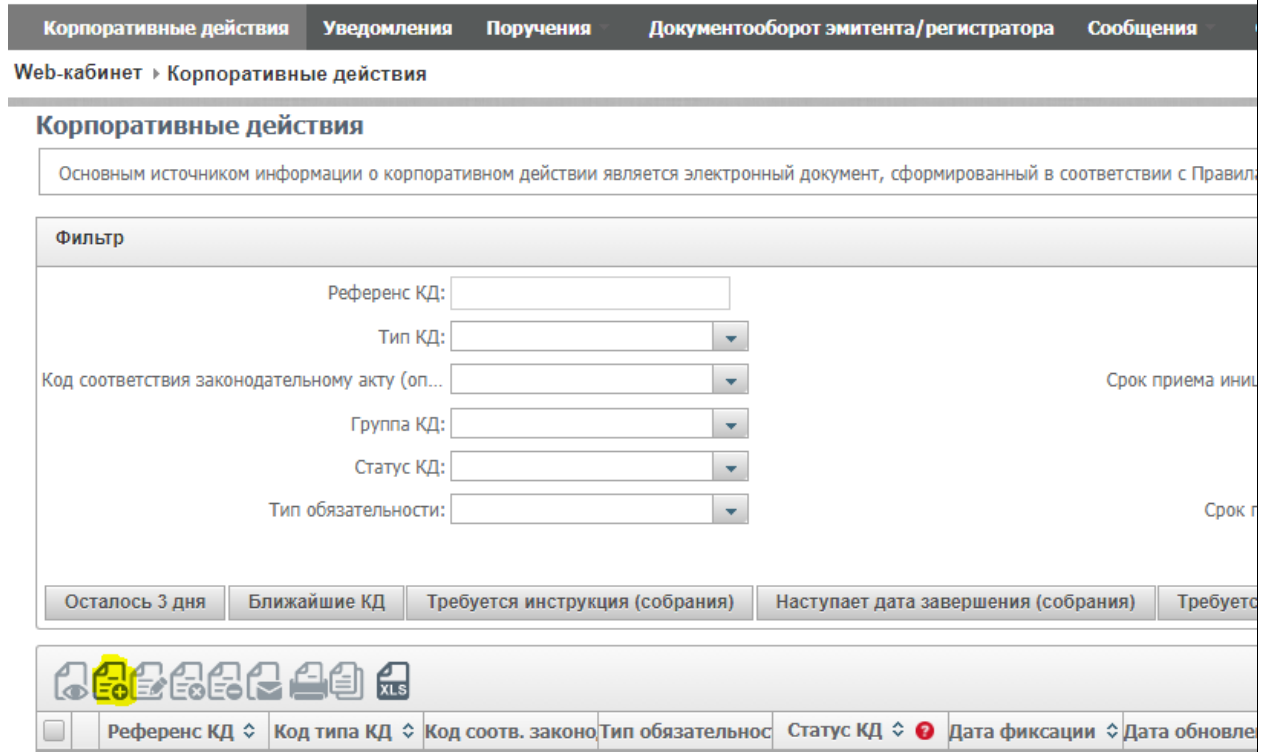

2. Выбираем тип КД BMET и нажимаем «Ввести параметры КД».

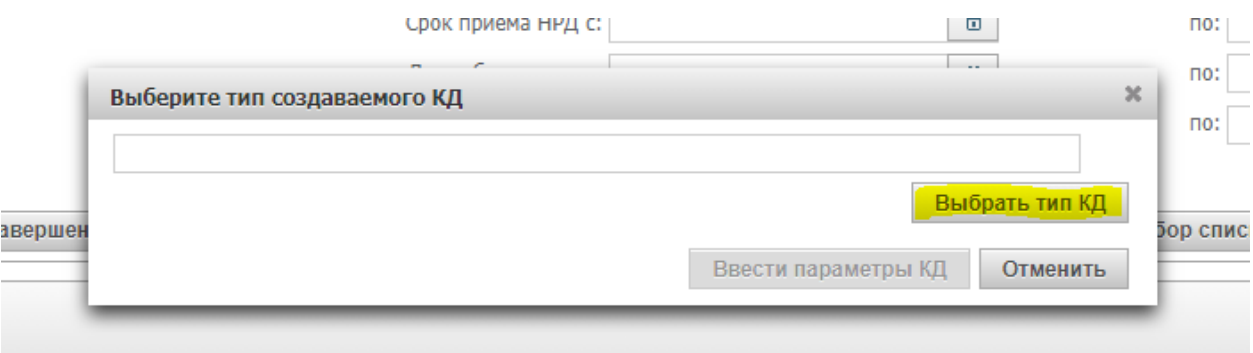

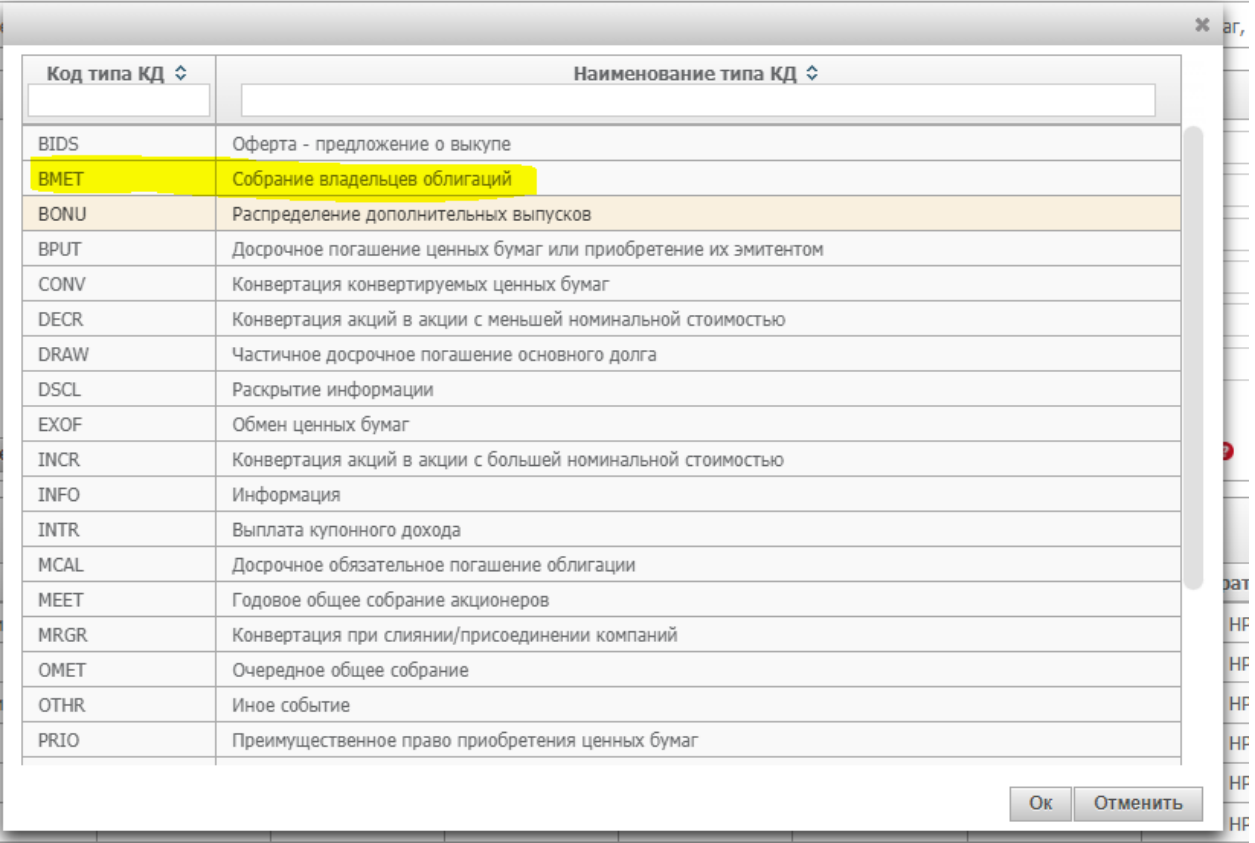

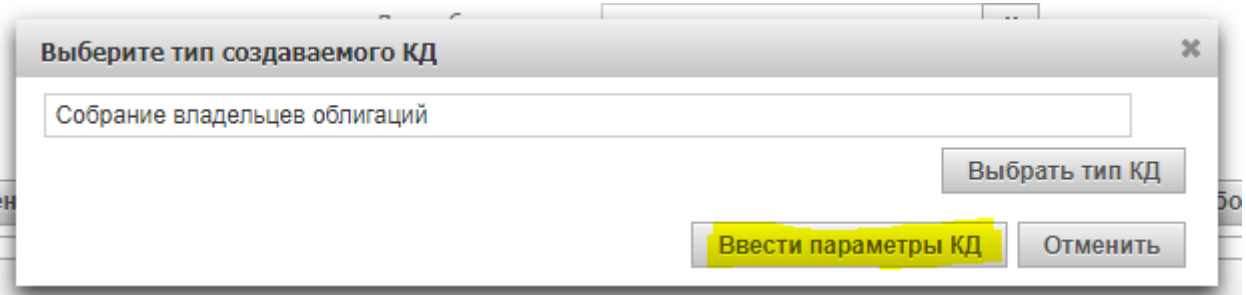

3. Выбираем выпуск облигаций по которому нужно собрать ОСВО. С помощью стрелочек перетаскиваем нужный выпуск в правую часть поля (по каждому выпуску собирается отдельное собрание, в одном КД нельзя указать несколько выпусков).

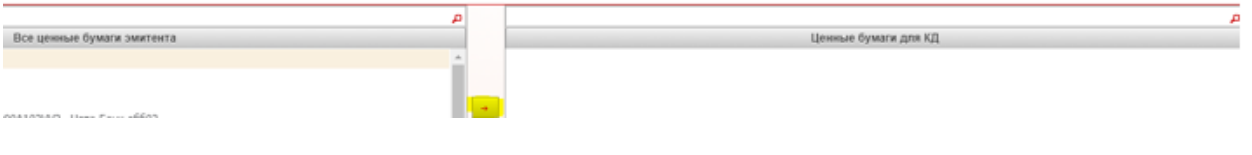

4. В поле «форма проведения собрания» выбираем - ЗАОЧНОЕ ГОЛОСОВАНИЕ.

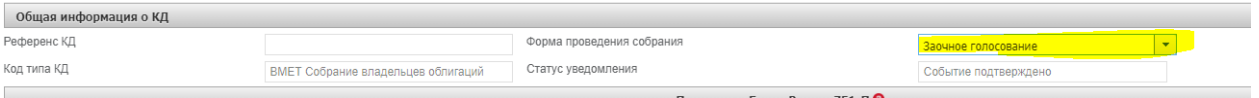

5. В поле «Положение Банка России 751-П» через кнопку «Добавить» выбираем пункт Положения – 19.2.

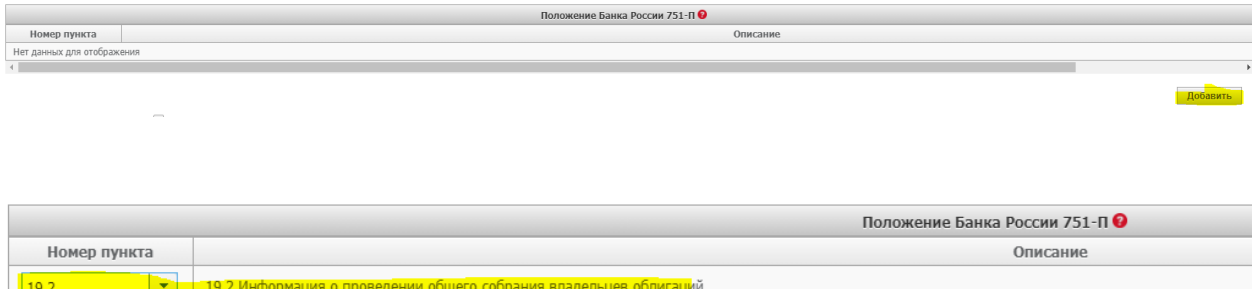

6. Указываем в поле «Дата проведения собрания» дату ОСВО, время проведения собрания – 23:59:59 (даты собрания).

Дата и время окончания приема бюллетеней для голосования/инструкций для участия в собрании – дата это дата собрания, время 23:59:00.

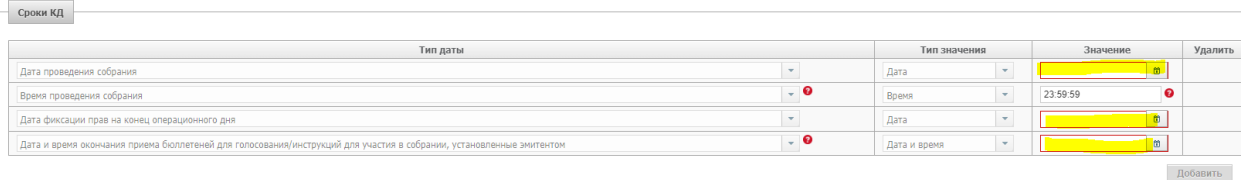

## 7. Указываем методы голосования:

- голосование возможно путем дачи указаний номинальному держателю (электронное волеизъявление, поданное через цепочку депозитариев);

- голосование возможно путем направления заполненного бюллетеня (бумажный бюллетень).

Голосование возможно путем направления заполненного бюллетеня (E-voting) при проведении ОСВО не используется.

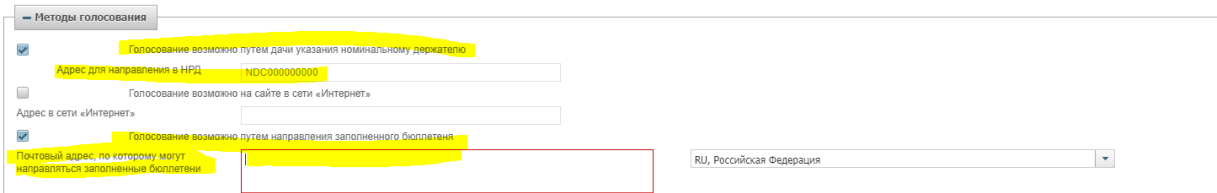

8. Заполняем блок «бюллетень». В этом блоке указываем вопрос повестки дня и проект решения по вопросу повестки дня. Поля заполняются путем копирования данных из бумажного бюллетеня, ручной ввод недопустим, тк может содержать в себе отличия от бумажного бюллетеня.

Различий между вопросом повестки дня и решением по вопросу повестки дня из бумажного бюллетеня и формулировками, указанными в КД не должно быть.

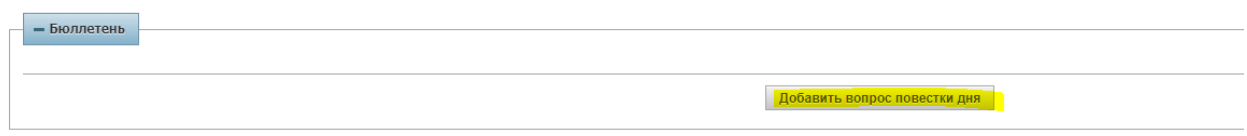

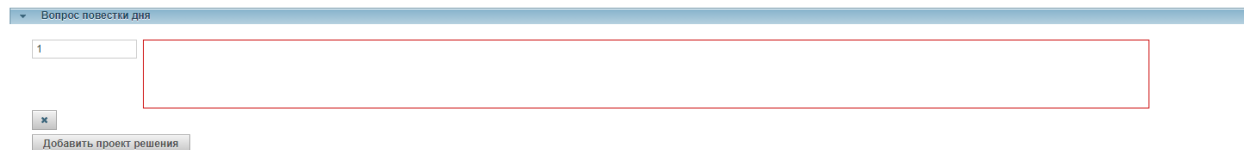

9. Заполняем вкладки «Повестка дня» и «Материалы». Во вкладку «Повестка дня» информация так же копируется из бюллетеня. Ручной ввод недопустим.

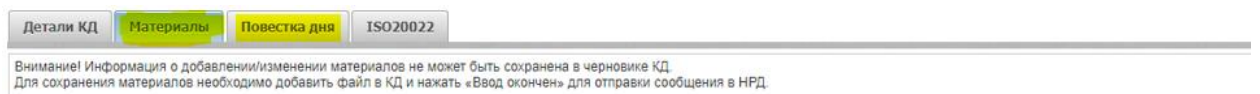

10. В «Материалы» прикладываем все документы, которые будут направлены на рассылку клиентам НРД.

Уведомление о собрании материалом к ОСВО не является и во вкладку «Материалы» не добавляется»

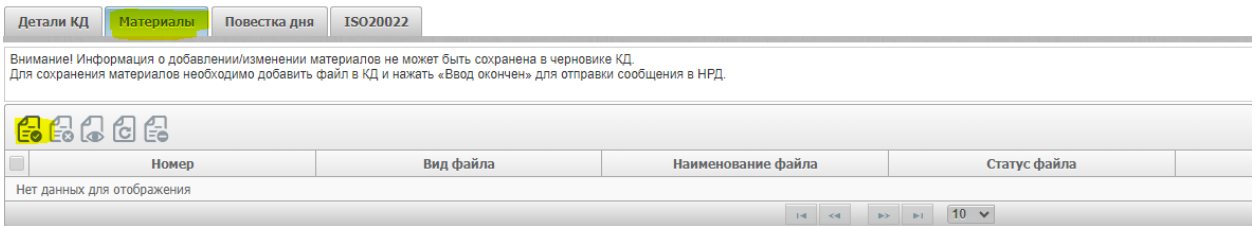

11. После того как КД заполнено, материалы приложены нажимаем «Ввод окончен» и «отправить».

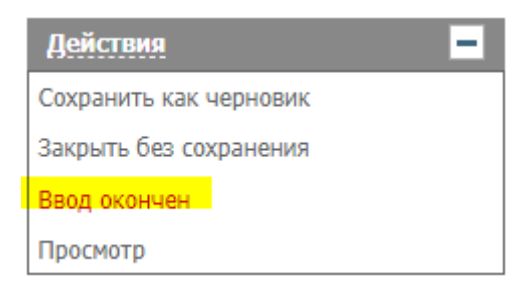